# Contents

Thank you for using RAS+ 95!

Please select the help topic of choice from the contents tree!

Enjoy!

### **Overview**

#### Quick definition of RAS+ 95: (paraphrased from "Stroud's CWSApps List" review.)

RAS+ is like windows 95 Dial-up Networking on steroids. RAS+ 95 takes the Windows 95 built-in dial-up networking client to new levels by adding additional power and functionality. RAS (Remote Access Services) is Microsoft's acronym for the interface and toolset designed to make communication between client and servers (supposedly) simple. RAS+ both complements and supersedes the Windows 95 built-in Remote Access Services by combining the best features of clients like Trumpet (Internet dial-in utility), NetDial and Connect Time Monitor (time monitoring clients), and WSTBar (Internet toolbar app). RAS+ allows you to dial in to your Internet provider (or providers), run a connection script if necessary, track your online time and expenses, and launch your favorite Internet applications all from within one interface. RAS+ even works with MS Scheduler for automatically running RAS+ at specific times and with Microsoft's scripting / RoboDUN for automatically connecting to the 'net. In addition, no exporting or importing is necessary -- RAS+ takes all the information from the Windows 95 dial-up networking client and stores it for your own use.

Additional features include Auto Dialing, number cycling and automatic redialing, direct Internet call stats and billing information, online help support system, customizable WAV files to alert you when connected or disconnected, and automatic reconnection (for logging back on after being unceremoniously dropped from your provider).

Thank you for helping develop and test RAS+ 95 !!!!

## **Read Me**

Please read the readme.txt file provided with each RAS+ 95 release. This file contains last minute info and version history and should be checked regularly.

The major enhancement in this build is application launch and the launch pad.

#### Items from Beta 3 which are still under construction:

Help file

Billing is so complex due to the infinite combination of Internet Service provider payment plans. In addition, I have International beta testers who do not use the US currency. Therefore, I will be doing a total rewrite of billing and it simply is not ready for this release. It is planned to be a major part of RAS+ 95.

I have all of the beta team members suggestions in a TODO list and if you don't see something you asked for here now... I will get to it.

Thank you all for your excellent suggestions, please keep them coming in !!

Lamb Software, Inc.

### If you are using pre-Beta 4 RAS+ 95

Beta 4 is a complete rewrite. Do not run the older versions at the same time as the new beta 4. You may, however, switch between the two versions without re-installing. Make sure you install the newer beta 4 in a different directory than the previous releases. This way you can continue to use the new version for testing until the features you had in the previous version get re-implemented into upcoming releases.

### **Shareware Commentary**

The primary benefit to registering Shareware software is that you help support the author and offset the development expenses incurred in bringing you the software. As with any shareware product, if you use it regularly and you don't send in your registration fee, enjoy what you have because there's a good chance you are using the last published version. I would love to continue working on updates and enhancements, but I need to be sponsored by you to do that. I also ask that you not contribute to software piracy problem by using / redistributing "regged" or "cracked" versions of any products.

# **Under construction**

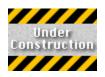

We apologize, but this section is under construction and is not currently available. For updates, please see RAS+ 95 updatesUPDATES.

# **Copyright List**

Information in this document is subject to change without notice. Companies, names, and data used in examples herein are fictitious unless otherwise noted. No part of this document may be reproduced or transmitted in any form or by any means, electronic or mechanical, for any purpose, without the express written permission of Lamb Software, Inc.

© 1995-1996 Lamb Software, Inc.. All rights reserved.

Windows® 95 and Windows® NT<tm> are trademarks of Microsoft Corporation in the U.S. and other countries.

### **License Agreement**

You should carefully read the following terms and conditions before using this software. Please note in order to begin this software you must agree to the terms and conditions show in the End User License Agreement dialog at the start of this program. Unless you have a different license agreement signed by Lamb Software, Inc. your use of this software indicates your acceptance of this license agreement and warranty.

#### Shareware evaluation and registration

This is not freeware. You are hereby licensed to use this software for evaluation purposes without charge for a period of 20 days. If you use this software after the 20 day evaluation period a registration fee of \$29.95 is required. The shareware version also will expire as it is time to get a newer copy from the web site and is outdated.

# Unregistered use of RAS+ 95 after the 20-day evaluation period is in violation of U.S. and international copyright laws.

#### Distribution

Provided that you verify that you are distributing the pre-release unregistered version (select About from the RAS+ 95 Help menu to check) you are hereby licensed to make as many copies of the pre-release version of this software and documentation as you wish; give exact copies of the original pre-release version to anyone; and distribute the pre-release version of the software and documentation in its unmodified form via electronic means. There is no charge for any of the above.

You are specifically prohibited from charging, or requesting donations, for any such copies, however made; and from distributing the software and/or documentation with other products (commercial or otherwise) without prior written permission, with one exception: Disk Vendors approved by the Association of SharewareProfessionals are permitted to redistribute RAS+ 95, subject to the conditions in this license, without specific written permission. Please check the web site listed in the about box for the most current public pre-release beta or final. I do request, if possible, that you send me a notice that you including the RAS+ 95 software along with a copy of advertisement text describing RAS+ 95 as well as the product it is being embedded with. (ie. CD rom).

#### **Registered Version**

One registered copy of RAS+ 95 may either be used by a single person who uses the software personally on one or more computers, or installed on a single workstation used nonsimultaneously by multiple people, but not both.

You may access the registered version of RAS+ 95 through a network, provided that you have obtained individual licenses for the software covering all workstations that will access the software through the network. For instance, if 3 different workstations will access RAS+ 95 on the network, each workstation must have its own RAS+ 95 license, regardless of whether they use RAS+ 95 at different times or concurrently.

#### **Governing Law**

This agreement shall be governed by the laws of the State of Florida.

#### **Disclaimer of Warranty**

THIS SOFTWARE AND THE ACCOMPANYING FILES ARE SOLD "AS IS" AND WITHOUT WARRANTIES AS TO PERFORMANCE OF MERCHANTABILITY OR ANY OTHER WARRANTIES WHETHER EXPRESSED OR IMPLIED. BECAUSE OF THE VARIOUS HARDWARE AND SOFTWARE ENVIRONMENTS INTO WHICH RAS+ 95 MAY BE PUT, NO WARRANTY OF FITNESS FOR A PARTICULAR PURPOSE IS OFFERED.

GOOD DATA PROCESSING PROCEDURE DICTATES THAT ANY PROGRAM BE THOROUGHLY TESTED WITH NON-CRITICAL DATA BEFORE RELYING ON IT. THE USER MUST ASSUME THE ENTIRE RISK OF USING THE PROGRAM. ANY LIABILITY OF THE SELLER WILL BE LIMITED EXCLUSIVELY TO PRODUCT REPLACEMENT OR REFUND OF PURCHASE PRICE.

### **Order Form**

When you pre-register you receive:

- 🜃 Locked in price up until (and including) final release.
- 🜃 Get update letters via Internet Email
- $\widetilde{M}$  Receive free update notification up to and including 1.0 release of RAS+ 95.
- 🕅 Internet Email support and your needs get added to my TODO list if approved.

If you would like to pre-register RAS+ 95 and be added to the Beta program, fill out the following order form and either print it out or send it to Lamb Software, Inc. (sales@lambsoftware.com).

Note: If you are filing electronically through PsL credit card service or Compuserve.. you do not need to send in this order form to Lamb Software, Inc. We try very hard to process orders the same day we receive them so if you don't get your registration information within 24 hours please Email us so we can verify that your Email address is correct!

Click here 🗾 to send sales at Lamb Software, Inc. Internet Email.

Note: In order to keep costs low, electronic distribution of new versions of RAS+ 95 is preferred. You are not required to pay the \$5 shipping and handling fee if you have access to an Internet Email address.

Choose a payment method: <u>Check or Money Order</u> <u>Credit Card Ordering</u> <u>Compuserve</u>

| If you have an Internet Email Address and want electronic updates:<br>Send Internet Email to sales@lambsoftware.com with the subject "RAS+ 95 registration"                                                                                                    |
|----------------------------------------------------------------------------------------------------|
| Please use the following format:                                                                                                    |
| Name:                                                                                                    |
| Internet email:                                                                                                    |
| Company:                                                                                                    |
| If you do not have a Internet Email address or you require a 3.5" disk to be mailed to you:<br>Address1:                                                                                                    |
| Address2:                                                                                                    |
| Address3:                                                                                                    |
| Address4:                                                                                                    |
| <ul> <li>You may elect to receive one 3.5" floppy disk for an optional \$5 S&amp;H:</li> <li>I only want to receive the final 1.0 release on disk when it is available.</li> <li>I need the current beta on disk now and I will waive receiving the final 1.0 on disk.</li> </ul> |
| Pricing: (Includes all interim builds up to and including final 1.0 release)<br>Single user License: <b>\$29.95</b>                                                                                                    |

(optional 3.5" disk) Shipping and Handling: **\$5** 

Site License pricing. Quantity Per copy price 2 to 9 \$23.00

| 10 to 24   | \$18.00 |
|------------|---------|
| 25 to 49   | \$15.00 |
| 50 to 99   | \$11.00 |
| 100 to 199 | \$8.00  |
| 200 to 499 | \$7.00  |
| 500 to 999 | \$4.00  |
| 1000+      | Email   |

Quantity: \_\_\_\_

Florida residents add 7% sales tax: \_\_\_\_\_ Total order \$: \_\_\_\_\_

Please print out this order form and send to Email to Lamb Software, Inc. (sales@lambsoftware.com) or snail mail to:

Lamb Software, Inc. 311 Tavernier Drive Oldsmar, FL 34677

# **Check or Money Order**

Please make check or Money order payable to:

Lamb Software, Inc. 311 Tavernier Drive Oldsmar, FL 34677

Payments must be in US dollars. In addition, check or money order must be DRAWN ON A US BANK.

Please do NOT send credit card information to this address!

### **Credit Card Ordering**

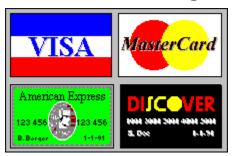

We accept all major credit cards: Master Card, Visa, Amex, and Discover.

Lamb Software, Inc. outbounds all of our credit card orders through PsL. The PsL product ID for RAS+ 95 is 14246. You have 5 different ways you can order by credit card from PsL:

#### (1) PsL Toll free 800 operator (Processing hours)

Phone #: 800-2424-PsL or 713-524-6394

1-800 operators available from 8:00 a.m. to 7:00 p.m. EST Monday-Thursday and 8:00 a.m. to 1:30 p.m. on Friday. Only call the 800 number to place an order. To follow up an order or to check the status of an order send Email to sales@lambsoftware.com or call PsL 713-524-6394.

#### (2) PsL online Internet order form (24 hour)

Use your web browser to visit: http://206.109.101.6/cgi-win/psl\_ord.exe/ITEM14246

Click here 🗾 to order online via the Internet.

The order will be processed during the hours listed above.

#### (3) PsL FAX (24 hour)

FAX#: 713-524-6398 The order will be processed during the hours listed above.

#### (4) PsL Internet Email (24 hour)

Email to: 71355.470@compuserve.com You can send the order information with your credit card number attached directly to PsL via Internet Email via PsL's Compuserve address.

Click here 🔟 to send Internet Email to PsL.

The order will be processed during the hours listed above.

#### (5) PsL SNAIL Mail

PsL at P.O.Box 35705, Houston, TX 77235-5705

Any questions about the status of the shipment of the order, refunds, registration options, product details, technical support, volume discounts, dealer pricing, site licenses, non-credit card orders, etc, must be directed to Lamb Software, Inc. at sales@lambsoftware.com

## **Compuserve SWREG**

If you have a Compuserve account, you can order 24 hours a day, 7 days a week. When on Compuserve, type GO SWREG, RAS+ 95 **ID is 9772** with a disk or **ID 12060 without a disk**.

This method of payment will be charged to your Compuserve account on your next statement.

## **New Features Overview**

Please see the readme.txt file for the latest revision history information. The install program sets up a start menu icon to this file in the installed program group.

### **Window Pane Definition**

RAS+ 95 has three panes, Connectoid Tree pane (left half), Active Connection Pane (top right half), and the Output Pane (bottom right half).

All of the panes may be resized to your preference by grabbing the vertical or horizontal size bar between each pane and dragging it the direction you wish to go with the left mouse button down.

#### Connectoid Tree pane (left half)

Summary: Allows you to manage your Service Provider and RAS+ entries with a easy to use, familiar Win95 common tree control.

(This section will be defined in future release)

#### Active connection pane (top right half)

Summary: The "clouds" pane contains information that clearly defines which Connectoid is being dialed or the RAS connection that you have active.

(This section will be defined in future release)

#### Trace output pane (bottom right half)

Summary: Allows you to log and capture all RAS output along with any warning or error information during you RAS session.

(This section will be defined in future release)

### **RAS+ 95 Properties Page**

#### **General tab**

Summary: Adjust common settings which effect RAS+ 95.

#### (ON/OFF) Save RAS+ 95 screen setting on exit

If checked, RAS+ 95 will save and restore the main window position and its state (Hidden, minimized, and maximized) and restore when the program is started.

#### **Internet AutoDial**

Summary: Will automatically start RAS+ 95 even if not running when a winsock application makes a network call.

#### (ON/OFF) Enable Internet AutoDial (Requires Microsoft Internet Explorer or the Microsoft Plus!)

Toggles RAS+ 95 Internet AutoDial on or off. Internet AutoDial is an add-on to Windows 95 Dial Up Networking and is provided with Microsoft Internet Explorer and/or Microsoft Plus! pack. You must have either one of these packages installed on your system in order to use Internet AutoDial.

(This section will be defined in future release)

## **Command Line Arguments**

All command line arguments will start RAS+ 95 if not already running. RAS+ 95 will start in its previous window state. If RAS+ 95 is already running, it will pass the parameters to the already running RAS+ 95 program. Only one instance of RAS+ 95 may be running on a machine.

#### Notes:

There is a space between the argument flag (the command itself) and the next non flag argument.

Include "" marks around arguments with spaces.

You may combine any number for arguments on the command line.

You can place these arguments in batch files and or call from scheduling programs.

If you don't have RAS+ 95 in your DOS path statement in the autoexec.bat file you must provider the full path where raspls95.exe was installed.

#### /dial "Connectoid name"

Dials a single RAS+ 95 entry. (Example: raspls95 /dial "My entry"

#### /providerdial " Connectoid name"

Starts with the selected entry, if the connection fails, it will continue dialing all the entries in the current Service Provider until connected.

(Example: raspls95 /providerdial "My starting entry name")

#### /allproviderdial "Connectoid name"

Same as above but when last Connectoid dialed in Provider group, the next provider group in the tree is dialed. (Example: raspls95 /allproviderdial "My starting entry name")

#### /disconnect

Drops the active connection or aborts dialing (Example: raspls95 /disconnect )

#### /droponexit

Drop connection when RAS+ 95 terminates. (Example: raspls95 /droponexit ) (More if you need them.. let me know.)

### Using RAS+ with other Dial Up Networking software

Several other Dial Up Networking dialers are now built into software packages such as MS exchange mail and Internet Exporer. They usually give an option to use the network or Dial Up Networking somewhere within the software in an options page.

Example: Microsoft Exchange, right mouse on your Inbox desktop icon, select properties, highlight Internet Mail, select [Connection] tab.. you should see an option for Connect to Network or Connect using the modem.

If you would like to have RAS+ 95 be your dialer for other Internet software packages do the following:

- 1. Locate the Dial Up Networking / Network option of your desired software
- 2. Set the software to use the Networking option, NOT Dial Up Networking.
- 3. In RAS+ 95, choose the menu Settings >> RAS+ 95 Properties >> [Inernet Autodial]
- 4. Select which connectoid you want to start dialing when Win95 requests to use your software tries to use the network and is offline.
- 5. (Tip) If you want use RAS+ 95 as the dialer, make sure the "Use RAS+ 95 when Internet AutoDialing" is checked. Otherwise, the Win95 dialog for the selected RAS entry (connectoid) will be displayed.

Now the next time your software goes to use the Internet and is offline.. Win95 will automatically start RAS+ 95 as your primary dialer.

Note: It is not necessary to have RAS+ 95 running before you start your Internet application. Win95 will automatically start RAS+ 95 if the Internet Autodial and RAS+ 95 interface is selected.

# **Application launch overview**

The Launch feature allows you to setup groups of frequently used applicatoins and launch them either when the connectoid first goes online or when you push a user defined toolbar button on the launch pad toolbar. Once an application is launched you can elect to close the applications when the connection terminates or manually close the application via the launch pad toolbar.

# **Adding launch groups**

- 1. Check to see the menu View >> "Launch pad" is checked.
- 2. Locate and click the launch pad toolbar button
- From the Launch control dialog, under the Launch group section, click New. Enter the name of the launch group, then press OK. 3.
- 4.

## Adding launch applications to launch groups

1. Check to see the menu View >> "Launch pad" is checked.

2. Locate and click the launch pad toolbar button

Select the launch group you wish to add an application to.
 From within the Launch Applications section, Either Drag and drop a file (or multiple files) from another windows program into the Launch Applications section or click the new button.

## Adding launch groups to the launch pad

1. Check to see the menu View >> "Launch pad" is checked.

2. Locate and click the launch pad toolbar button

Select the launch group you wish to add the launch pad toolbar by clicking on the drop down combo box 3. within the launch group section.

In the launch application sections, click on the launch application you want to use for the icon on the 4. launch pad.

In the launch group section, click on the Set Icon button. Now click on the ">> Launch pad" button. 5.

6.

## **Changing launch application properties**

1. Check to see the menu View >> "Launch pad" is checked.

2. Locate and click the launch pad toolbar button

Select the launch group you wish to add the launch pad toolbar by clicking on the drop down combo box 3. within the launch group section.In the launch application section, double click on the launch application you want to modify.

# Launching groups at connection

- 1. In the connectoid tree control, select the connectoid you would like to add a launch group to.
- 2. Expand the connectoid to view the "launch groups" folder.
- 3. Right mouse click on the Launch groups folder and select Insert
- 4. Pick the launch group you would like to launch when connected and hit OK.

Note: You may add multiple launch groups per connectoid.

# Manually launching groups from the launch pad

- 1. Check to see the menu View >> "Launch pad" is checked.
- 2. Click on the user defined launch group button.

# Manually launching groups from the Win95 tray

- 1. Right mouse on the red/yellow/green + symbol located in the Win95 system tray.
- 2. Select the launch popup menu and click on the desired application group to launch.

# Closing launch groups from the launch pad

1. From the launch pad, right mouse click on the group you want to close and select "close applications in the group"

# Launch control dialog

#### Launch Control Dialog

You may activate the launch control dialog by pressing the "launch control" button 🖍 on the launch pad toolbar.

The dockable launch pad toolbar may be dragged out of the RAS+ 95 application. Use the right mouse on the launch button to get a context menu for properties and closing options.

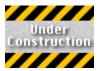

# Where to find RAS+ 95 updates

You may obtain the latest RAS+ 95 updates and information from the following location: http://www.lambsoftware.com

Click here  $\blacksquare$  to visit Lamb Software, Inc. home page.

# Lamb Software, Inc. Internet Email

Please send comments , bug reports, and suggestions to: support@lambsoftware.com

Click here 🗾 to send Lamb Software, Inc. Internet Email.

# Frequently Asked Questions (FAQ's)

#### Question: What does RAS stand for anyway?

Answer:

RAS is defined by Microsoft(tm) as Remote Access Services, both client and server.

#### Question: What is RAS+ 95 then?

Answer:

- 😿 Extends the Win95 raw RAS interface.
- $\widetilde{\mathbf{M}}$  Encapsulates Win95 RAS, relying on it for all communications, but driving it for you.
- $\widetilde{\mathfrak{M}}$  Mostly used to dial into either a Internet Service Provider (ISP) or a NT box at work with a modem.
- $\widetilde{\mathfrak{M}}$  Acts as the glue when dealing with the basic RAS tool provided by Microsoft(tm).
- ${f M}$  Is currently in Beta and evolving, using registered beta team members input.
- 🗹 Currently only supported under Win95
- 犹 Is a full blown 32bit Win95 app!

### Question: What does pre-registering the Beta mean?

#### Answer:

RAS+ 95 is not completed and is under development. The current beta version is recommended for users who already have RAS running under Win95 and want to fully automate their connections. The final release (yet to be dated) will cater more towards novice Internet users by including wizards and better help. If RAS+ 95 helps you at its current phase, and you use it on a regular basis after the 20 day trial period, then you will need to pre-register the software. This means you lock in at the current price and will receive update notices and the licensed version. I reserve the right during Beta phase to change any format within RAS+ 95

in order to further enhance the long term goals of RAS+ 95. In addition, the registered users have priority of new releases and support.

#### Question: Why was chat removed?

#### Answer:

Chat is no longer supported. The chat system was placed into RAS+ 95 for beta support to talk with the author (me) online. Due to a overwhelming amount of RAS+ 95 users, which is beyond the range that the chat system was designed for, chat was dropped. Email is more effective than trying to talk to 300+ people at the same time and as it turns out... the chat system was eating up 100% of my bandwidth. Please note: there are several chat substitutes available on the net, but there is only one Remote Access Service (RAS+ 95) program and I want to focus on what it is that RAS+ does so well. Also, I have a TODO list (from registered beta users) a mile long with RAS related issues that I want to put in as enhancements that I just did not have the time to get done maintaining chat.

#### Question: My RAS entries will not remember my password, why?

#### Answer:

This problem does not actually exist in RAS+ 95, but in the way you have your Windows 95 networking configured. RAS+ 95 does not cache data that Windows 95 RAS itself keeps (such as login ID, passwords, etc..). Common symptoms are the "save password checkbox" found in the Win95 Dial Up Networking "Connect to" dialog box is grayed out. In addition, RAS+ 95 will appear not to save your password after typing it in. Please review the following to resolve this problem:

If you are starting up Windows 95 without the logon dialog box coming up, or hitting escape when prompted for your login ID and password, Windows 95 will not allow you to use the dial up networking passwords for each Connectoid. From Win95's perspective, the passwords were generated under another user (which in this case happens to be you), and you are an anonymous user using the system. What you need to do is get the logon dialog box to come back when you startup Win95.

First, Make sure you have "Client for Microsoft Networks" selected!

From the start menu >> Control Panel, double-click the Network icon. Verify that you have the Primary Network Login combo box selected to "Client for Microsoft Networks".

If the Primary Network Login is selected to another option other than "Client for Microsoft Networks, simply

selected "Client for Microsoft Networks" and select OK.

Restart your computer.

When your computer starts, Windows will prompt you to log on to your system by typing a user name and password. If you want, you can leave the Password box blank. When asked if Windows95 should remember settings for this user, answer Yes. Note: There is another option for "Windows Logon" which should NOT be selected. Usually, "Windows Logon" is used when don't have a local network or you are away from your local network (such as a laptop). Windows 95 will not validate you on the network when "Windows Logon" is selected.

If you don't have an option for "Client for Microsoft Networks to your networking setup"

From the start menu >> Control Panel, double-click the Network icon, and then click Add.

In the Select Network Component Type dialog box, click Client, and then click Add.

In the list of manufacturers, click Microsoft, click Client for Microsoft Networks, and then click OK.

Click the Identification tab, and then enter unique names for your computer and workgroup.

Restart your computer.

When your computer starts, Windows will prompt you to log on to your system by typing a user name and password. If you want, you can leave the Password box blank. When asked if Windows95 should remember settings for this user, answer Yes.

If you are still having problems: Run the Registration Editor (regedit.exe) and go to the Key below:

HKEY LOCAL MACHINE\SOFTWARE\Microsoft\Windows\CurrentVersion\Network\Real Mode Net

Delete the "autologon" entry.

Another common problem is a corrupt PWL file in your windows directory. You may need to delete your respective \*.PWL file and re-enter your passwords.

(As a last resort) If you are using Microsoft's scripter to automate your login and you are not concerned about tight security on your system: You may edit your assigned login script (\*.scp file) with a hard coded password. Normally, the \$PASSWORD text is substituted while connected with the active Connectoid's encrypted password data which is stored in your registry. Search for the \$PASSWORD token and replace it with your password right in the login script file. Save the file and try to connect with scripting enabled.

#### Question: What are the plans for NT?

#### Answer:

NT has a slightly different engine for RAS and NT itself is under development with the new Win95 look. (NT 4.0). I plan on finishing RAS+ 95 and then moving it to the new NT as a separate product (RAS+ NT). There are differences between RAS on both platforms, for example NT server supports multiple RAS connections at once while 95 only supports one. I have not even started researching the NT release so it may be a while.

#### Question: Why can't I run RAS+ 95 beta 4 a second time?

#### Answer:

This feature is revised in build 109 and later.. goto menu settings >> Settings >> General Tab. There is a new check box to terminate RAS+ 95 on exit or move it to the tray icon area of Win95. The check box is "When closing RAS+ 95: hide and park.." It defaults to off.. if you want to put RAS+ 95 in the tray icon area.. turn this item on.

RAS+ 95 beta 4 runs as a tray icon. A tray icon runs (on most systems) in the taskbar located at the bottom right of your Win95 desktop. The + sign colored Red, Yellow, or Green notifies you that RAS+ 95 is running in the background. If you selected close (alt-4) or the X staple in the upper right of the RAS+ 95 main window, you really are hiding the application. Close makes the RAS+ 95 window look like it shut down... but actually it is hidden and removed from the taskbar. To unhide the (restore) RAS+ 95 application which is running in the background, you must select the + sign in the tray icon area with the left mouse button. You can also use your right mouse button over the + sign in the tray icon area to either disconnect or exit RAS+ 95. The little + sign in the tray icon area also gives you a quick notification of the current status RAS+ 95 is in. If red, you are offline. If yellow, you are dialing. If Green, you are connected. Leave the cursor over the icon and it will tell you who you are dialing or if connected, how long you have been online.

Disconnect will abort the current dialing session or drop the line if it is connected.

(This feature is under construction

Permits a wizard to select a Service Provider Pack (\*.SPP) file. This file has all the information about a Service Provider's configuration.

(This feature is under construction)

Grabs a snapshot of the Connectoid tree and produces a \*.SPP file. (See Import service provider pack)

Hides RAS+ 95, there will be a "+" sign added to your tray icon area within Win95. RAS+ is removed from the minimized icons in the taskbar but continues to run in the background.

Print is only functional when the Output Pane is selected. It will print out the contents of a selected pane.

Print Preview is only functional when the Output Pane is selected. Allows user to preview the contents of a selected pane prior to printing a hard copy.

Allows user to configure and select a printer.

Shuts down and terminates RAS+ 95.

Configure RAS+ 95's property pages.

Displays Win95's stock Dial Up Networking folder.

Displays the control panel networking setup dialog.

Displays the modem dialog control panel. This feature permits the user to configure their modem and dialing location.

Displays Internet dialog control panel. For Microsoft(tm) Plus! Pack users only (optional). Internet options must be installed.

Displays the Internet setup wizard. For Microsoft (tm) Plus! Pack users only. Internet options must be installed.

(This feature is under construction)

Displays the scripter.exe dialog, which allows user to assign a script to a Connectoid for automated login. Microsoft scripting must be installed from either the Plus! pack or from the Win95 CD in the admin\dscript directory. Allows the user to select from a list of launch groups. A launch group is a collection of applications which can start up together.

(This feature is under construction)

When this command or the command line equivalent is called, RAS+ 95 will automatically close all currently launched applications.

(This feature is under construction)

RAS+ 95 welcome wizard is a feature with new users in mind. This feature retrieves RAS entries from Microsoft Windows 95 and automatically configures the appropriate RAS+ 95 files. RAS+ 95 will not copy or move the existing Microsoft Windows 95 RAS entries.

Allows user to display or hide the toolbar. The toolbar may be "grabbed" and moved. To do this, select between the buttons on the tool bar and drag it to any wall of the application or drop it anywhere else to make a popup window. Allows the user to display or hide the lower status bar.

Allows the user to adjust the height/width of an active window pane. This is called a split. This feature also allows the user to remove splits.

Displays RAS+ 95 contents help file.

Windows 95 general help on help.

Dial the selected entry in the tree view.

Automatically cycle through each connectoid until successfully connected. Without a successful connection RAS+ 95 will automatically cycle to the next service provider in the tree. Add a new service provider to the bottom of the tree.

Add a new connectoid using the stock new connectoid dialog from Windows 95. After adding entry it will automatically import from Windows 95 and be added to the RAS+ entry tree.

Edit selected provider name.

Remove the selected service provider and all of its connectoid children from the tree pane. This option will NOT remove from Windows RAS subsystem.

Modify the Windows 95 connectoid and server type.

Assigns selected connectoid to a NT RAS callback number and authentication domain to logon to.

Removes the selected service provider and all of its connectoid children from the tree pane. This option WILL remove from Windows RAS subsystem.

Copies all connectoid attributes, including all switches, scripting, password, and Login ID to a temporary buffer.

Inserts connectoid attributes copied to the temporary buffer. The user will be prompted for a new phone number, usually this is the only attribute that needs to be updated.

# **Special Thanks**

### First Wave Quality Assurance Beta Team Members

Scott Baker, Brad Bryan, Erick C. Chang, Kevin Coghlan, Rich Drake, Darren Duncan, Paul Enright, Lee R. Gaca, Perry 'Bo' Graham, D.J. Harmon, Bill Holder, Vania Mascioni, Larry Moore, Doug O'Bryan, Trey Chapman-Smith, Phillip Teoh, Norman Thoms, Richard J. Valente, Jim Willoughby, Shane D. Winegard, Peter Ziebel

### **RAS+ 95 FAQ sheet adminstrator**

Jeff Edwards

#### Acknowledgments

Hector Aleman, Mike Conklin, Robert Ricardo, and Eric Shires

### **Technical contribution**

William E. Kempf - Sample for better method of closing launched apps.

## Welcome to RAS+ 95

RAS+ 95 is a complete Internet dial-up networking enhancement utility for Windows 95.

Adds

automatic redialing, billing, automatic app-launching, multiple-phone number and provider dialing, and MORE!

RAS+ allows you to dial in to your Internet provider (or

providers), run a connection script if necessary, track your online time and expenses, chat with other users, and launch

your favorite Internet applications all from within one interface.  $\mathsf{RAS+}$  even works with MS Scheduler for automatically

running RAS+ at specific times and with RoboDUN for automatically connecting to the 'net. In addition, no exporting or

importing is necessary -- RAS+ takes all the information from the Windows 95 dial-up networking client and stores it

for your own use.

Additional features include Auto Dialing, number cycling and automatic redialing, direct Internet chatting, call stats and

billing information, online help support system, customizable WAV files to alert you when connected or disconnected,

and automatic reconnection (for logging back on after being unceremoniously dropped from your provider). Many

RAS+ devotees will use and love the client for its time and cost monitoring capabilities alone, but in reality, RAS+ is

much more than just another time or cost monitor for the Internet. No other client makes the process of getting on (and

off) the 'net for Windows 95 users easier, and no other dial-up networking client offers the multitude of services that

RAS+ does. For this reason, RAS+ will be a must-have client for most all Windows 95 users.

## What's New

Beta 4 release marks the RAS dialing and core functionality milestone. I have had a lot of requests for the next release of RAS+ 95 and it's been a while since the last release in late October. Instead of programming in a dungeon and releasing everything when it is done, I decided to have minor milestone releases. I will be releasing more frequently than before. Current milestone schedule looks as follows: stability fixes of the current release and Email support of registered users. Next will be milestone releases such as Launch, Service Provider Pack Import/Export, a more robust international billing system, better help, and a NT version.

Most of the changes in this release were internal to design and the way RAS+ encapsulates Windows 95 core RAS entries. RAS+ continues to never cache data that already exists within Win95 RAS subsystem. The security is intact and passwords and data for each RAS+ entry are equivalent to Win95 RAS subsystem itself. The way RAS+ works is that it is the parent to a stock Connectoid provided with Win95. RAS+ adds a new dimension by creating something called a Service Provider. A Service Provider may contain one or more RAS+ entries which in turn contain the stock Win95 Connectoid. It is not uncommon for Service Providers to have multiple access numbers, and Service Provider offers a different marketing strategy and pricing structure. RAS+ 95 pulls all of the components together. The goal of RAS+ will to remove all steps to get connected to your Service Provider, whether you are connecting to the Internet or your NT server at work.

I don't believe in watering down a product or your super ideas to make a deadline and I want to get my vision of RAS+ 95 into a tangible product that will help you. I hope you will be patient and understand the development process.

The software is definitely under construction and is not finished. Please be patient and if you have a bug report or don't see a feature working properly, kindly let me know via Email (if you a registered beta member). The design and format of the files are subject to change from release to release in order to make the final 1.0 release the best it can be. If you like poking around with "in progress" programs and never read hard copy manuals. then you should have no problem with this version... however, if you are a novice user, RAS+ 95 may be more of a hassle for you then a help at this stage. RAS+ 95 when done will specialize in helping anyone get on the Internet with Windows 95 RAS, but this will take time.

I am really fired up on all of the things planned for RAS+ 95 and my goal is to make RAS+ 95 answer all of the Dial Up Networking Windows 95 annoyances. RAS+ 95 will be a living FAQ sheet, which will detect on the fly potential problems and solve them with wizards.

#### Removed item from Beta 3:

TCP/IP chat was removed and will not be part of RAS+ 95. Please read the FAQ in this help file for an explanation.

#### Items from Beta 3 which are still under construction:

Help file

Billing is so complex due to the infinite combination of Internet Service provider payment plans. In addition, I have International beta testers who do not use the US currency. Therefore, I will be doing a total rewrite of billing and it simply is not ready for this release. It is planned to be a major part of RAS+ 95.

Launch is being integrated into the rewritten RAS+ 95 beta 4 and did not make this cut.

I have all of the beta team members suggestions in a TODO list and if you don't see something you asked for here now... I will get to it.

Thank you all for your excellent suggestions, please keep them coming in !!

Roger C. Lamb Jr., President Lamb Software, Inc.